Государственная система обеспечения единства измерений

УТВЕРЖДАЮ

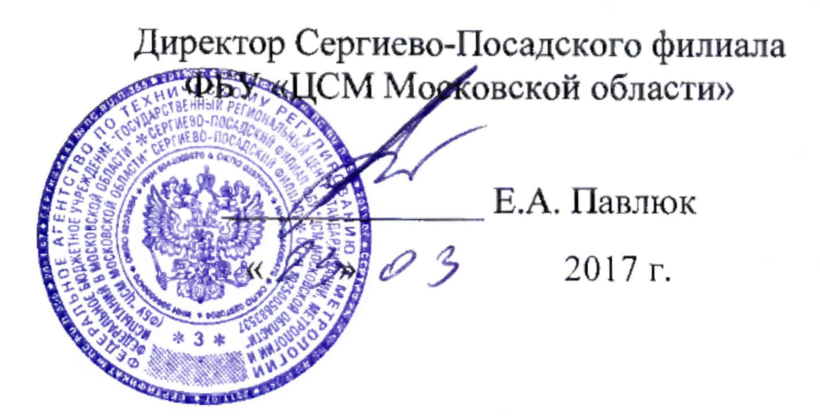

# **Приборы для измерений температуры плавления SMP50, SMP5()/IQOQ**

# **МЕТОДИКА ПОВЕРКИ**

**МП 06/001-17**

Настоящая методика поверки распространяется на приборы для измерения температуры плавления SMP50, SMP50/IQOQ (далее по тексту - приборы).

Документ устанавливает порядок и объём первичной и периодической поверок.

Рекомендуемый межповерочный интервал - 1 год.

# 1 Операции и средства поверки

При проведении поверки проводятся операции, указанные в таблице 1, и должны использоваться средства поверки, указанные в таблице 2.

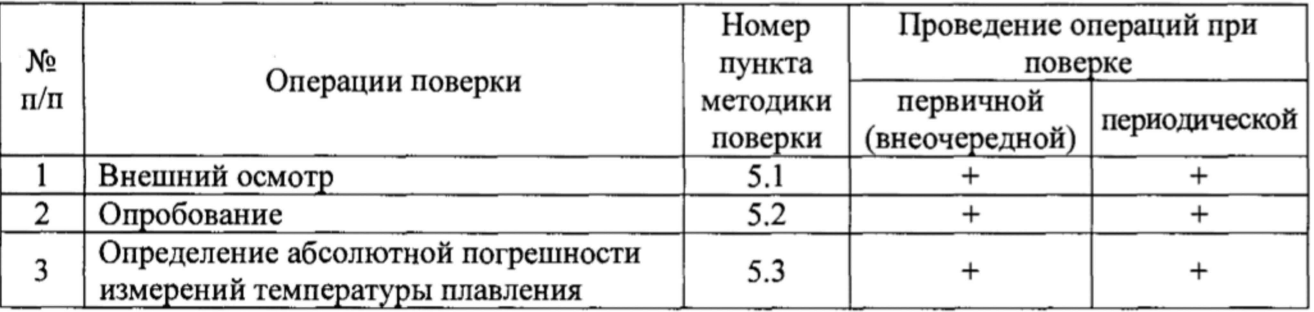

Таблица 1. Операции поверки.

При несоответствии характеристик поверяемого прибора установленным требованиям по любому из пунктов таблицы 1 его к дальнейшей поверке не допускают и последующие операции не проводят, за исключением оформления результатов по п. 6.

### Таблица 2. Средства поверки.

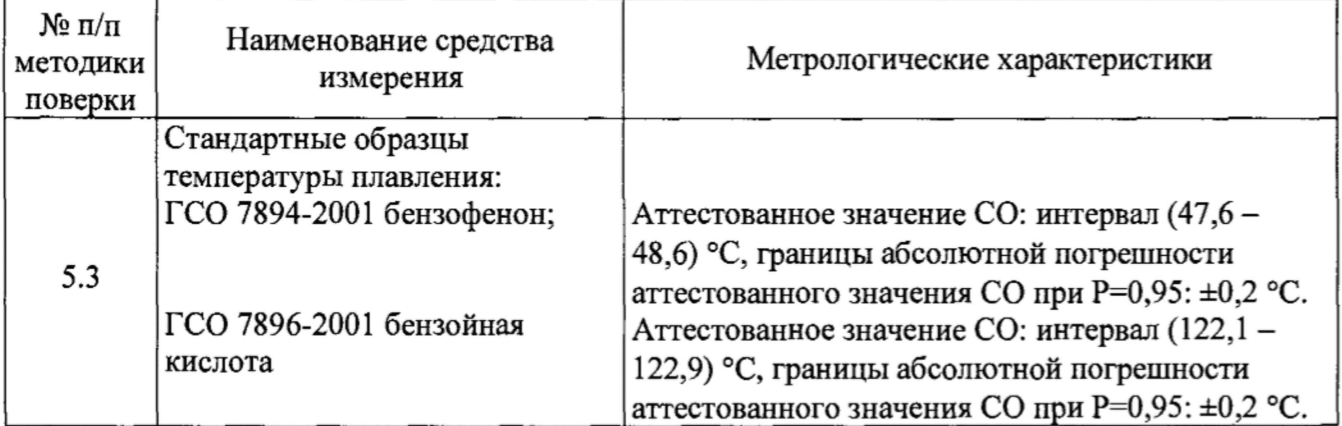

Примечание:

Допускается применять другие средства поверки, обеспечивающие выполнение измерений с требуемой точностью.

#### 2 Требования к квалификации поверителей

К поверке приборов допускают лиц, аттестованных на право поверки средств измерений теплофизических и температурных измерений.

#### 3 Требования безопасности

При проведении поверки должны быть соблюдены требования безопасности, указанные в эксплуатационных документах на средства поверки и поверяемые приборы.

# 4 Условия поверки и подготовка к ней

4.1 При проведении поверки должны соблюдаться следующие условия:

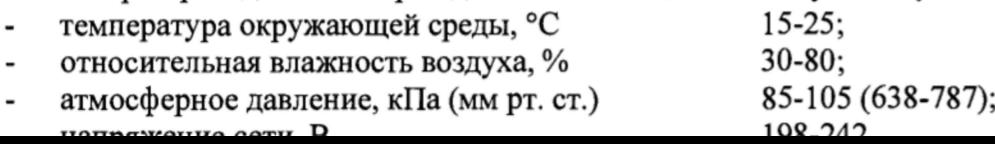

## 4.2 Подготовка образцов ГСО для поверки

Подготавливают по три образца (капилляра) с каждым стандартным образцом температуры плавления. ГСО должны быть с не истекшим сроком годности и храниться в плотно закрытых емкостях поставки в отсутствии влаги и агрессивных химических сред. Для формирования образцов используют капилляры длиной примерно (70 - 80) мм, запаянные с одной стороны, из комплекта прибора. Образцы готовят непосредственно перед их использованием.

Открытый конец капилляра вставляется мягко в емкость с ГСО, пока в капилляре не будет достаточное количество вещества, чтобы сформировать компактный слой высотой (2 - 4) мм. Затем порошок проталкивается в нижнюю часть капилляра путем постукивания запаянным концом о твердую поверхность. Необходимое уплотнение вещества при заполнении капилляра можно получить, если его бросить запаянным концом вниз в трубку длиной, примерно, 0,5 м, поставленную вертикально на стекло. Высота столбиков ГСО должна быть одинакова во всех капиллярах, допускается разница не более 0,5 мм. Высота столбиков ГСО измеряется линейкой измерительной металлической по ГОСТ 427-75.

#### 5 Проведение поверки

5.1 Внешний осмотр.

При проведении внешнего осмотра должно быть установлено соответствие поверяемого прибора следующим требованиям:

- чёткость маркировки;

- отсутствие механических повреждений корпуса, дисплея, нарушающих работу прибора или затрудняющих поверку;

- отсутствие повреждений изоляции кабеля питания.

Приборы, имеющие дефекты, бракуются.

5.2 Опробование.

При опробовании приборов проверяется соответствие их функционирования требованиям эксплуатационной документации, в том числе:

- работоспособность сенсорного дисплея;

- определяются идентификационные данные программного обеспечения.

При наличии неисправностей поверяемый прибор бракуется.

5.2.1 Определение идентификационных данных программного обеспечения.

Для определения идентификационных данных ПО приборов SMP50, SMP50/IQOQ необходимо:

1) после загрузки рабочей программы прибора на главном экране коснитесь меню «Settings», затем – подраздела меню «About». На дисплее будет указана текущая версия ПО (рис.1).

2) сравнить текущий номер версии ПО с идентификационными данными, установленными при выполнении процедуры проверки обеспечения защиты программного обеспечения СИ и указанными в таблице 3;

3) вернуться в главный экран, коснувшись изображение  $\triangle$  в центре нижней части дисплея.

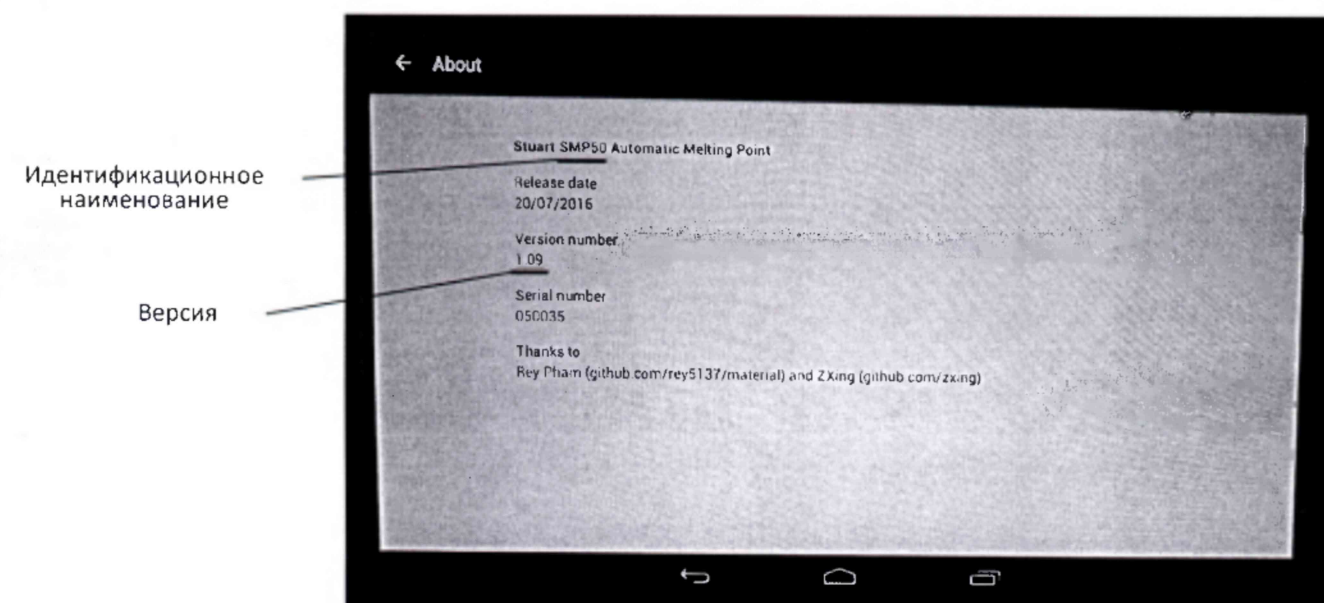

Рисунок 1. Данные о номере версии встроенного ПО приборов SMP50, SMPSO/IQOQ (выделены подчеркиванием).

Таблица 3. Идентификационные данные программного обеспечения приборов для измерения температуры плавления SMP50, SMP50/IQOQ, установленные при выполнении процедуры проверки обеспечения защиты программного обеспечения СИ.

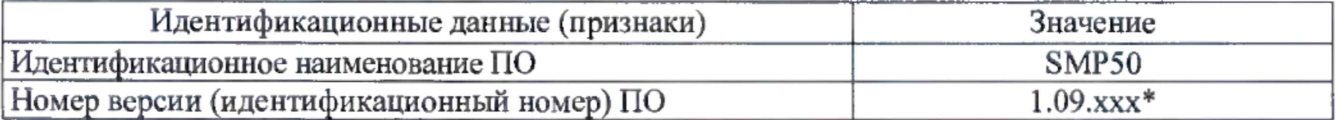

\* - номер версии ПО приборов определяют первые три цифры. Вместо х могут быть любые символы.

В случае если идентификационные данные программного обеспечения не соответствуют указанным, для данного прибора может быть выполнена только его калибровка.

5.3 Определение абсолютной погрешности измерений температуры плавления.

Определение абсолютной погрешности измерений температуры плавления проводится методом сравнения измеренных значений температуры плавления ГСО с их паспортными значениями. Поверка производится в двух точках в соответствии с аттестованными температурами ГСО.

Температура плавления, определенная капиллярным методом, представляет собой температуру, при которой последняя твердая частичка уплотненного столбика вещества в капилляре переходит в жидкую фазу.

#### ВНИМАНИЕ!

При первичной поверке необходимо сначала осуществить коррекцию показаний прибора в соответствии с приложением А.

Включить поверяемый прибор и прогреть его не менее 20 минут.

Подготовить три образца ГСО для поверки в соответствии с п. 4.2 сначала с меньшей температурой плавления, затем с большей.

После помещения капилляров с образцами в нагревательный блок прибора запустить процедуру измерения температуры плавления описанным ниже способом. Стартовую температуру задавать на  $(4 - 5)$  °С ниже температуры, указанной в паспорте на ГСО, скорость увеличения температуры - 0,2 °С/мин или указанную в паспорте на ГСО.

Запуск процедуры измерения температуры плавления:

1) После включения прибора в главном экране коснитесь раздела левого меню «Measurement» (рис. 2), затем знака «+» в верхней строке меню (рис. 3). Используя клавиатуру, отображаемую на дисплее, введите наименование нового измерения, например, «t1», нажмите на клавиатуре NEXT

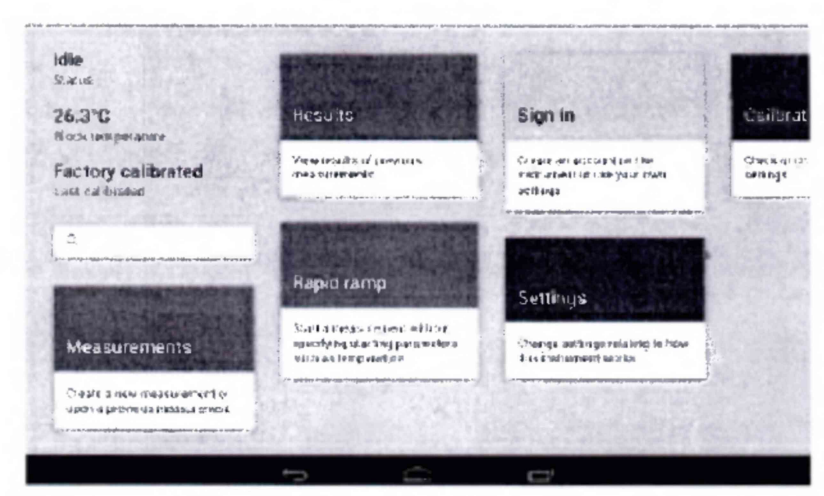

Рисунок 2. Главный экран приборов SMP50, SMP50/IQOQ.

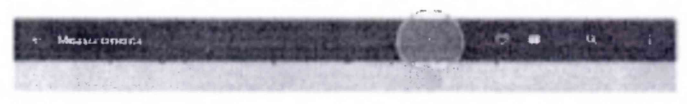

Рисунок 3. Создание нового измерения.

2) Далее (рис. 4) заполните поля «Specify a start temperature» (Стартовая температура) и «Specify a ramp rate» (Скорость увеличения температуры) и коснитесь **NEXT** 

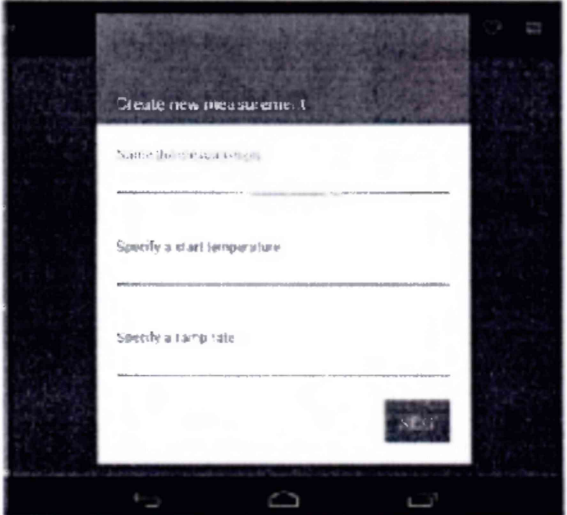

Рисунок 4. Название и основные параметры измерения.

3) На дисплее появится окно «More options» (Дополнительные опции) (рис. 5).

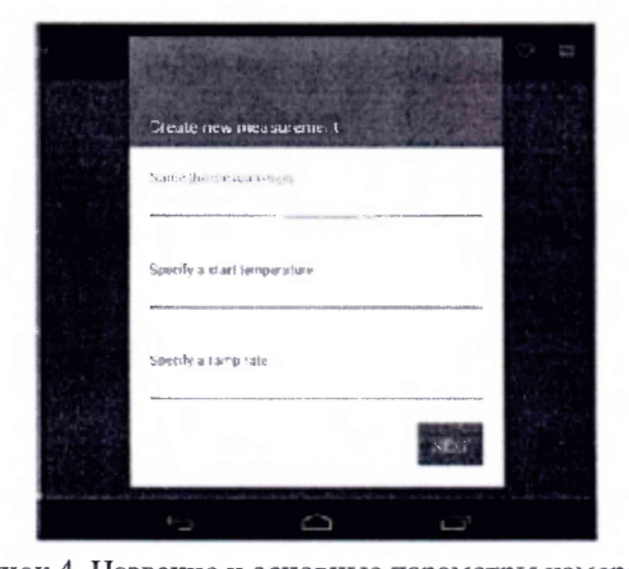

Окончание определение температуры плавления может быть выполнено автоматически (по умолчанию) или задано конкретным значением конечной температуры после выключения режима автоматического определения температуры (движок в левом положении). После выбора режима коснитесь **NEXTE** При поверке рекомендуется использовать окончание по заданному значению температуры, которое на  $(3 - 5)$  °С выше температуры, указанной в паспорте на ГСО.

4) В открывшемся окне «Add measurement protection» (Добавление защиты измерения) (рис. 6) отобразятся поля о возможной защите паролем: редактирования параметров измерения, остановки измерения в процессе выполнения, удаления сохраненного измерения. При поверке данные возможности не используются.

Для сохранения созданного измерения коснитесь «SAVE» или «SAVE AND RUN» для сохранения созданного измерения и запуска процедуры измерения температуры плавления (капилляры с ГСО установлены в нагревательный блок).

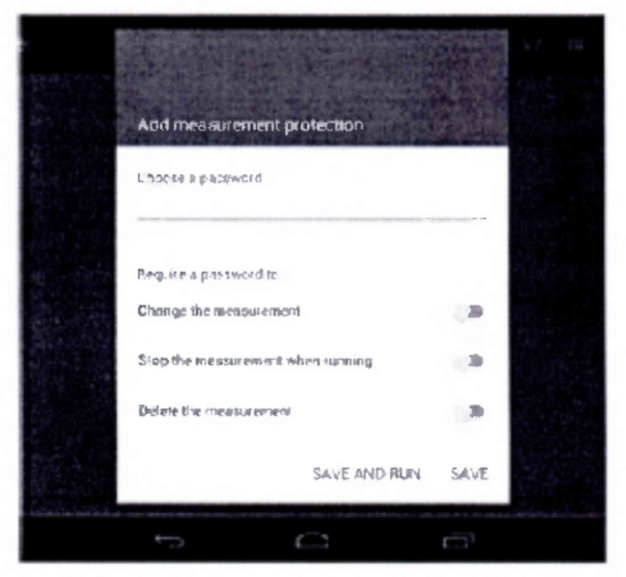

Рисунок 6. Сохранение нового измерения и его запуск.

После запуска заданного измерения на дисплее отобразится следующее изображение (рис.7)

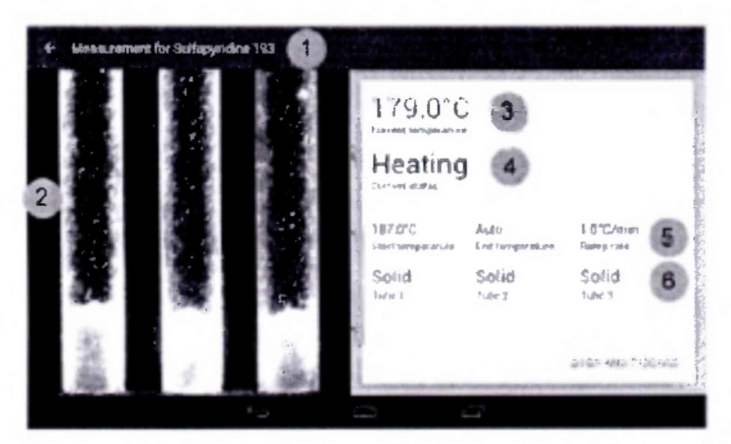

Рисунок 7. Окно выполнения измерения.

- $\mathcal D$  имя файла измерения. Стрелка « $\leftarrow$ » возвращает к предыдущему экрану.
- ® изображение с камеры прибора в реальном времени.
- ( D текущая температура нагревательного блока.

® - статус нагрева. Имеет три этапа: «Heating» быстрый нагрев до стартовой температуры, «Stabilizing» стабилизация нагревательного блока при стартовой температуре в течение 2 минут, «Ramping» нагрев блока с заданной скоростью.

® - параметры измерения, включающие: стартовую температуру, температуру окончания нагрева и скорость нагрева.

© - состояние образца для каждого капилляра (только для информации): «Solid» нет изменений, «Melting» первые признаки изменения образца, «Liquid» изменение образца завершено, «Finished» измерение закончено.

Когда определение температуры плавления завершено нажмите «ОК» для сохранения результата измерений.

Контроль за состоянием ГСО в капиллярах и значениями температуры вести визуально. При полном переходе вещества в каждом из капилляров в жидкое состояние зафиксировать значение температуры плавления.

Рассчитать абсолютную погрешность измерений температуры плавления по формуле:

 $\Delta t_i = t_{iM3M} - t_{\text{FCO}}$ 

где  $\Delta t_i$  - абсолютная погрешность измерений температуры плавления в i-том капилляре, °С;

 $t_{\text{hGM}}$  - измеренное значение температуры плавления в i-том капилляре, °С;

 $t_{\text{FOO}}$  - значение температуры плавления ГСО по паспорту, °С.

Абсолютная погрешность измерений температуры плавления для всех результатов измерений не должна превышать значения ±0,5 °С.

Если погрешность измерений превышает ±0,5 °С, то необходимо осуществить коррекцию показаний прибора в соответствии с приложением А.

Если погрешность хотя бы одного измерения превышает  $\pm 1.5$  °С, то прибор признается негодным.

После осуществления коррекции необходимо повторно определить абсолютную погрешность измерений температуры плавления. Прибор признается годным, если после коррекции показаний прибора погрешность для всех результатов измерений не превышает значения ±0,5 °С.

## **6 Оформление результатов поверки**

6.1 Результаты измерений, полученные в процессе поверки, оформляют рабочими записями произвольной формы. Допускаются компьютерные записи, формирование и хранение протокола поверки.

6.2 Положительные результаты поверки приборов оформляют свидетельством о поверке в соответствии с действующими нормативными документами.

6.3 При несоответствии результатов поверки требованиям любого из пунктов настоящей методики прибор к дальнейшей эксплуатации не допускают и выдают извещение о непригодности в соответствии с действующими нормативными документами. В извещении указывают причину непригодности.

Главный метролог Сергиево-Посадского филиала ФБУ «ЦСМ Московской области»

Начальник лаборатории МВИ Сергиево-Посадского филиала ФБУ «ЦСМ Московской области»

Инженер по метрологии 1 категории Сергиево-Посадского филиала ФБУ «ЦСМ Московской области»

C.B. KHCEREB С.В. Киселев

Приложение А

# Методика коррекции показаний приборов SMP50, SMP50/IQOQ

1) Выполните определение температуры плавления каждого ГСО при скорости увеличения температуры 0,2 °С/мин или другой, указанной в паспорте на ГСО, в соответствии с эксплуатационной документацией прибора.

2) Коррекция показаний приборов SMP50 выполняется по двум точкам.

3) Войдите в режим коррекции, как указано далее:

а. на главном экране коснитесь меню «Calibration», затем  $-$  «RECALIBRATE» для выполнения коррекции (рис. П1).

b. На дисплее появится окно коррекции показаний прибора (рис. П2). Коснитесь кнопки В. Але для поиска и последующего выбора сохраненного файла с результатом измерений температуры плавления ГСО с более низкой температурой плавления.

с. Среднее значение температуры плавления из выбранного файла будет отображаться, как «First measured temperature» (рис.  $\Pi$ 3). В строке «First expected temperature» введите значение температуры плавления из паспорта ГСО. Затем нажмите «ADD A SECOND POINT» для ввода второй температуры для коррекции.

d. По окончании нажмите «APPLY CALIBRATION» для завершения процедуры коррекции. На дисплее появится окно с результатами коррекции (рис. П4).

е. Нажмите «RECALIBRATE» для принятия коррекции или «RESET» для отклонения результатов коррекции.

f. После выбора «RECALIBRATE» на дисплее будет отражена история коррекции (рис. П5), включая данные по настоящей и предыдущей коррекциям.

g. Вернитесь в главный экран, коснувшись ∆ в центре нижней части дисплея.

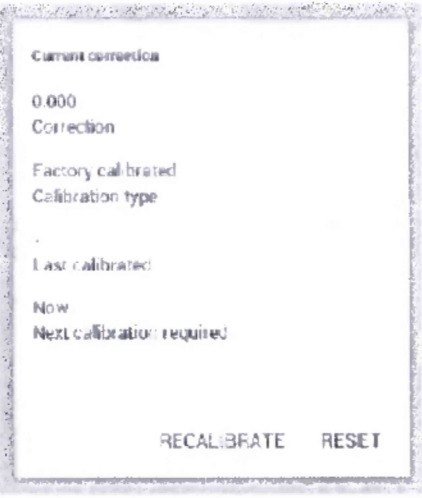

Рисунок П1. Информация о параметрах коррекции.

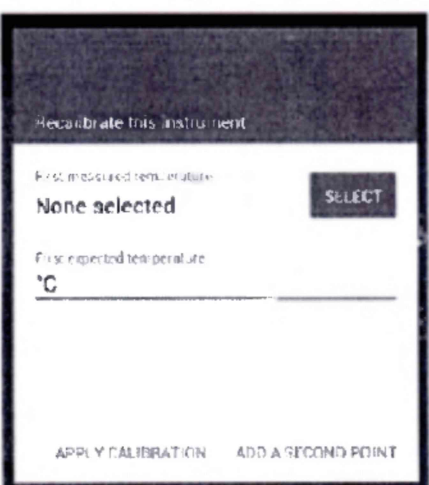

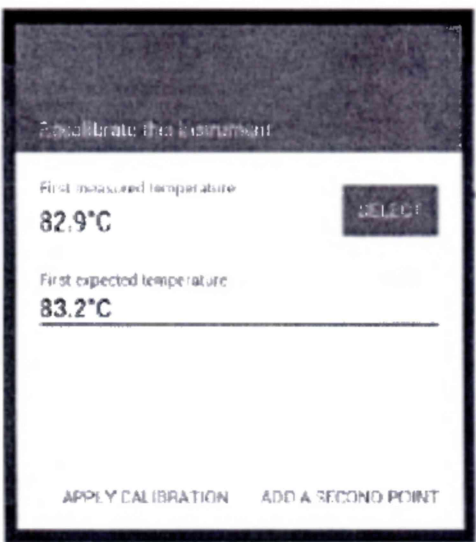

Рисунок ПЗ. Окно с параметрами первой температуры плавления.

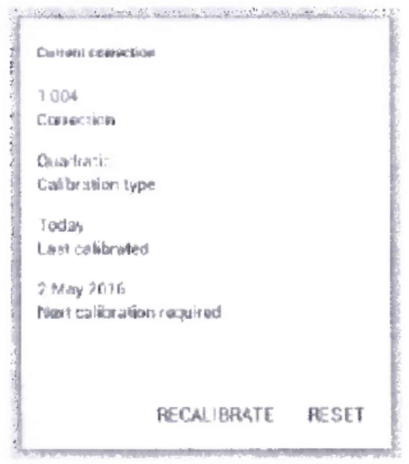

Рисунок П4. Окно с результатами коррекции.

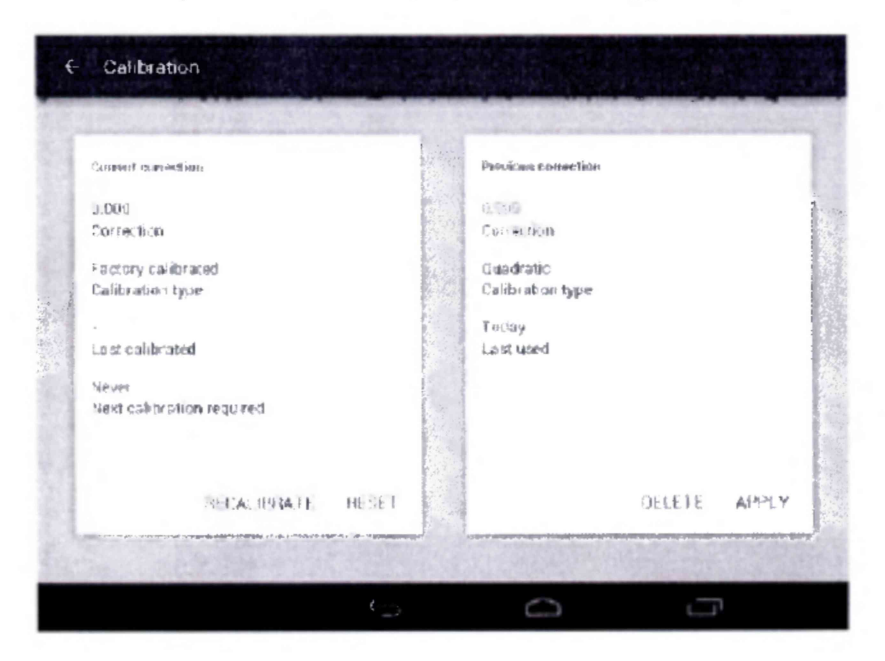

Рисунок П5. Окно с историей коррекции.